## **Verify whether there is a Files section in XoomConfig.xml**

In order to be able to retrieve file information, XoomConfig.xml (located in Xoom folder) has to register the file handling capability. Open the file, and verify whether the relevant section is present in the file, as shown in the screenshot below. Here is the same section for copy/paste convenience in case it's missing:

```
<Files>
 <xt:file />
</Files>
```
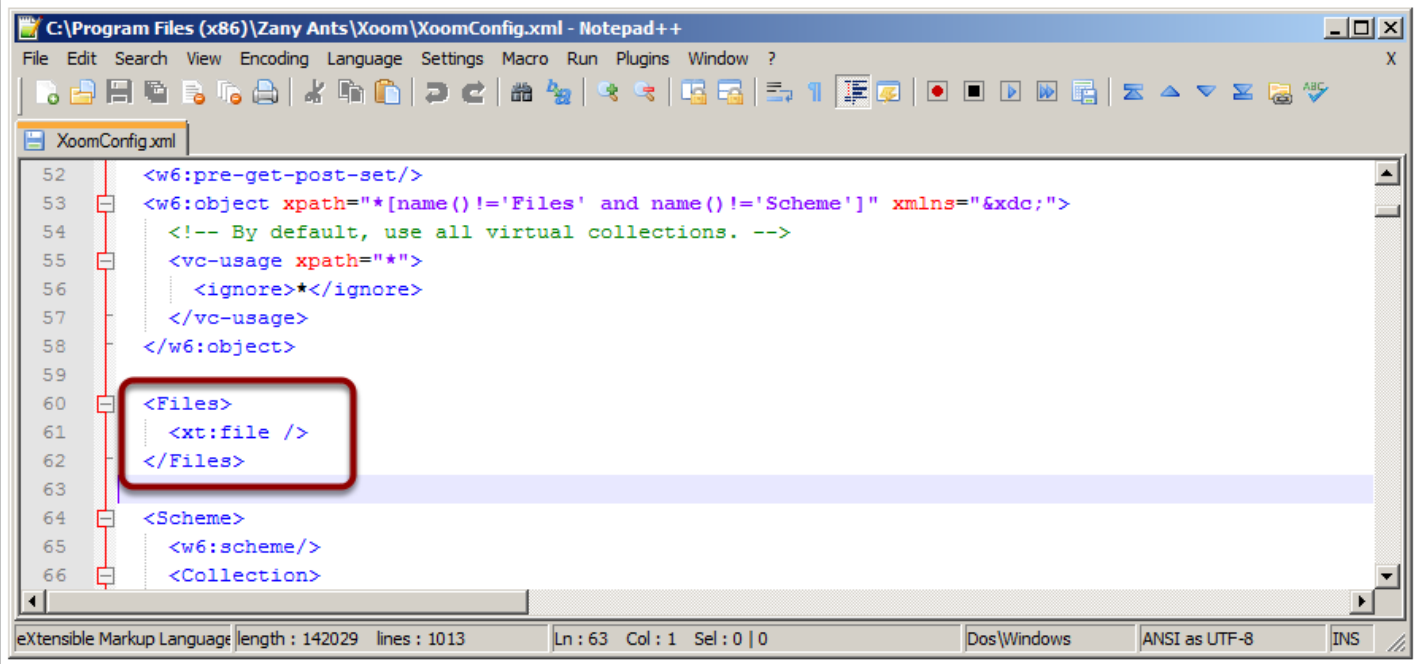

## **Define the files that should be included**

In order to enable the retrieval of file information, we create a named query specifying which files should be included. Named queries are typically defined in XoomCustom.xml in the main Xoom folder.

Below, we see a new query called Files being defined (marked in red). A suitable query will contain the following components:

- On the root level of the query, there will be an element called Files (marked in blue), which indicates that certain files will be retrieved as part of the execution of the query.
- Inside the Files element, there are one or several File elements (marked in beige).
- Each file element specifies the folder from which the files will be taken in the element called Path (marked in green).

Here is the example query below for copy/paste convenience:

```
<xpi:query name="Files">
  \langleFiles>
    <File><Path>C:\Program Files (x86)\ClickSoftware\Service Optimization\Bin</Path>
    </File>
  </Files>
</xpi:query>
```
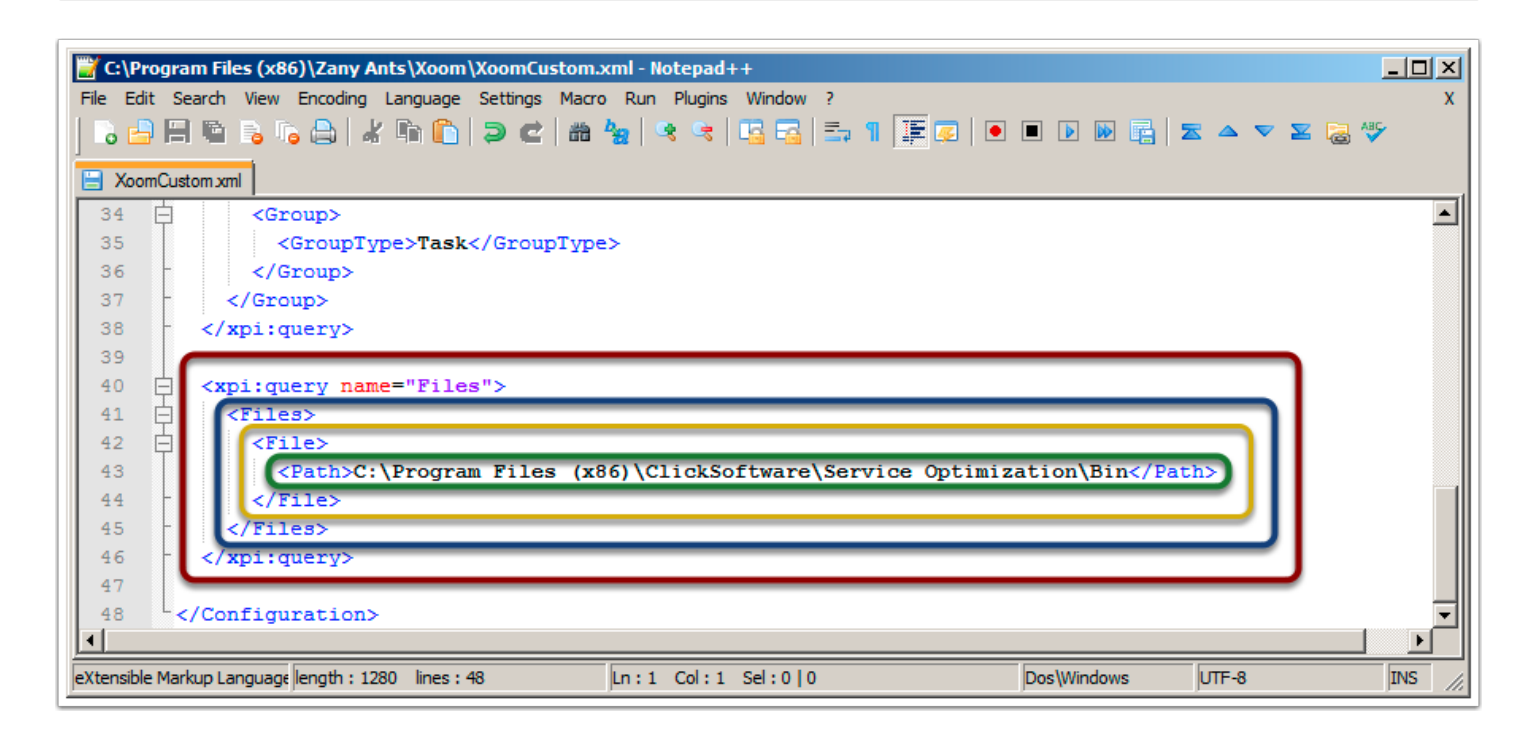

# **Optionally, files can be filtered by file type**

Each File section can contain a filter that specifies the files that will be included by type. This is achieved via the filter attribute. In the example below (marked in red), we instruct Xoom to retrieve file information for all DLL and EXE files in the Service Optimization's Bin folder.

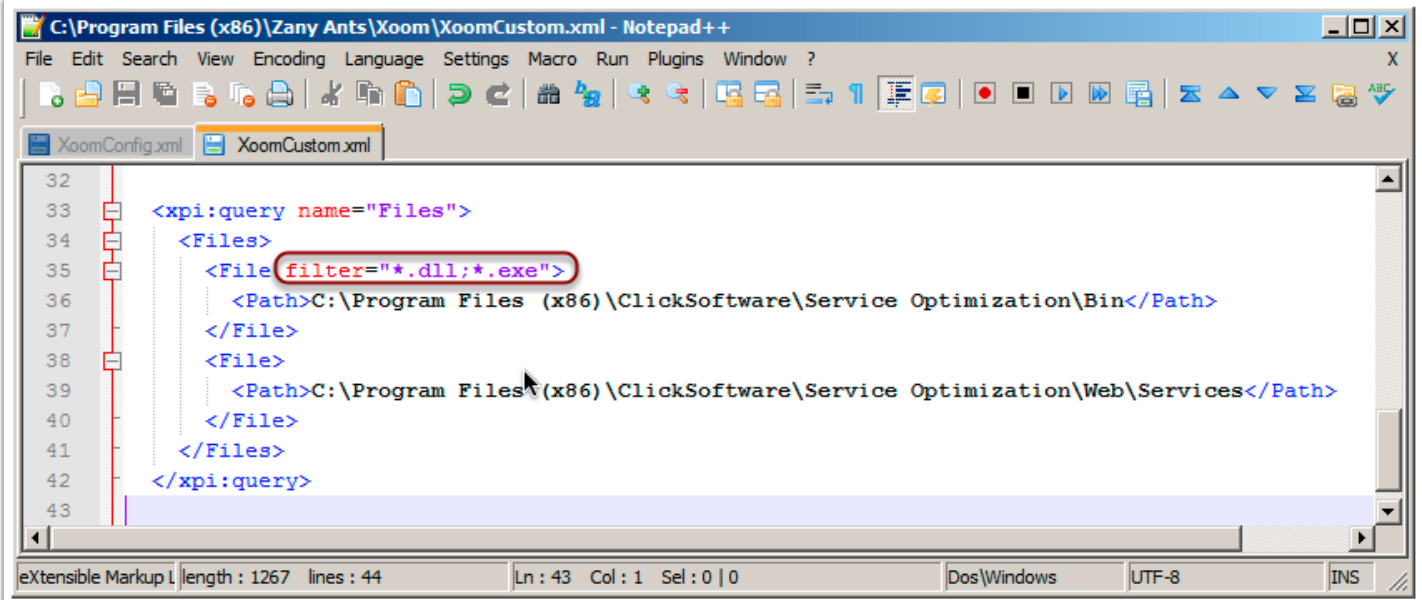

# **Using Xoom Explorer to retrieve the file information...**

We can use Xoom Explorer (in addition to scripting, XoomToolkit or Xoom Console) to retrieve the file information.

After starting Xoom Explorer, we set the name of the Xoom server to which we wish to connect (1) and click on Connect / Renew button (2), and then (in our example) select the Files query from the dropdown of named queries (3). Finally, we click Get (4) to retrieve the information.

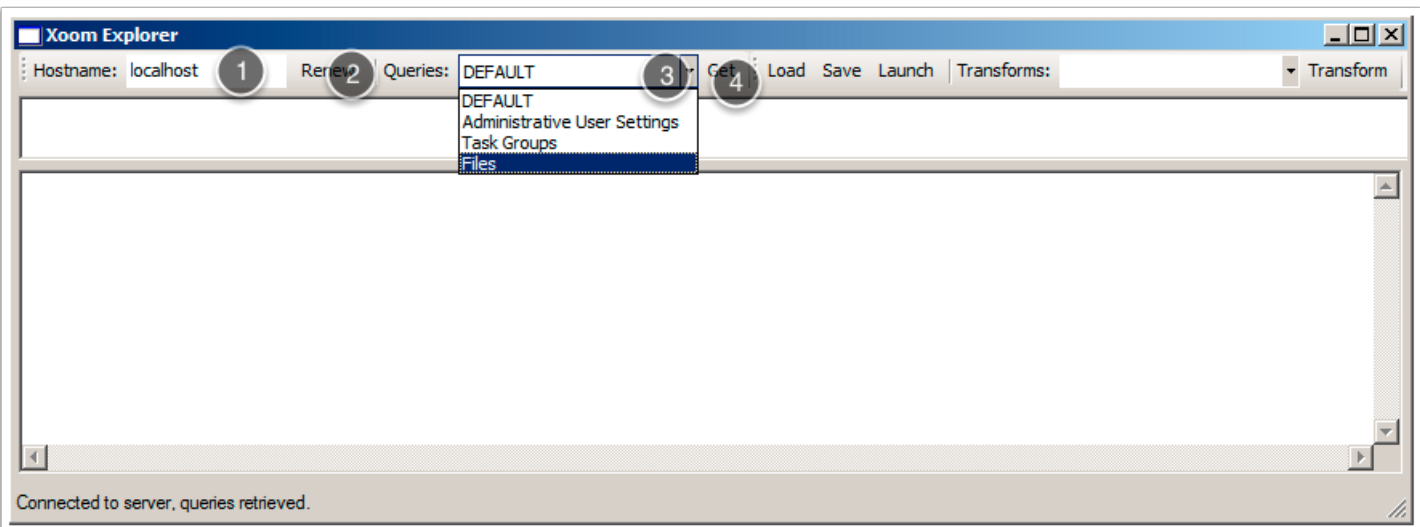

#### **... and display the response**

In its response, Xoom gives us the following information on each file (marked in red below):

- Name: this is the file's name within its folder.
- Path: this is the full path to the file's folder.
- Size: file size in bytes.
- LastModificationDate: date and time when the file was last modified.
- MD5: standard cryptographic hash function MD5 is commonly used to check data integrity. It is calculated from the file's content in order to make sure that the content is as expected. Using MD5 for verification makes it easy to identify file differences even when files have the same size, modification date and version, such as in cases of file corruption.
- Version: file version as stored in file meta-data.
- Type: file extension, including the dot.

File information retrieval using Xoom is particularly useful in versioning and system validation use cases, where it enables a quick and simple validation that all installation files are as they should be, i.e. of the right version and having the right content. Using this method it is easy to spot when the systems are not configured in the same way, for example when a particular upgrade or customisation hasn't been installed.

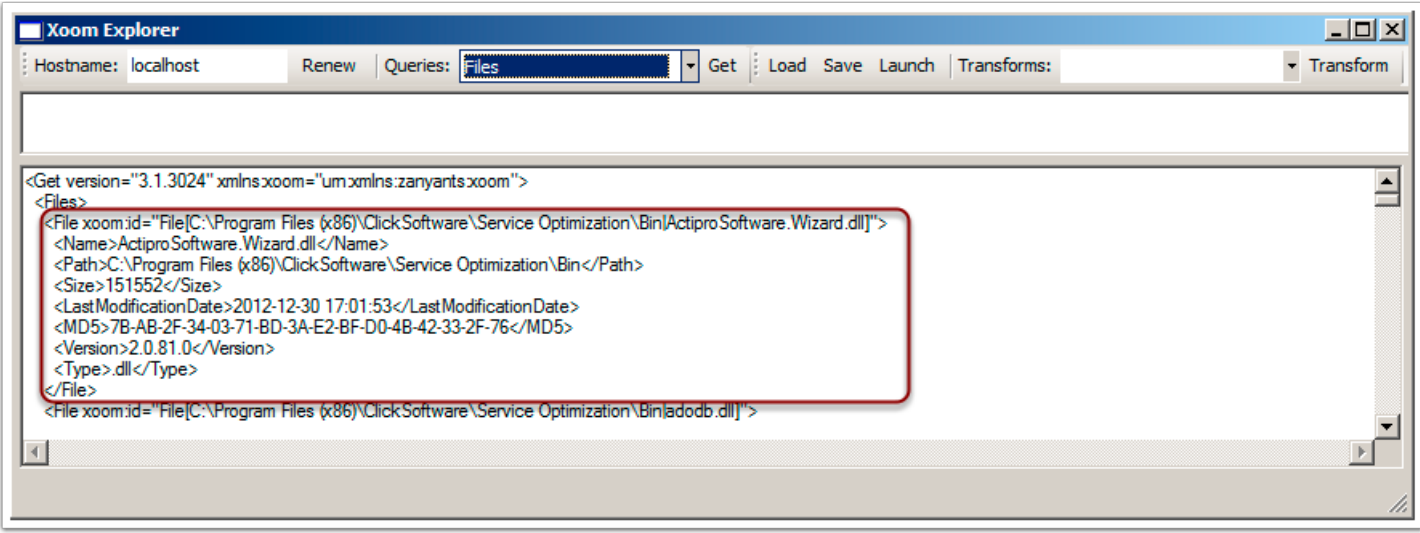